# **سرویسهای سامانه آسان امضا**

**راهنمای بهرهبرداران API**

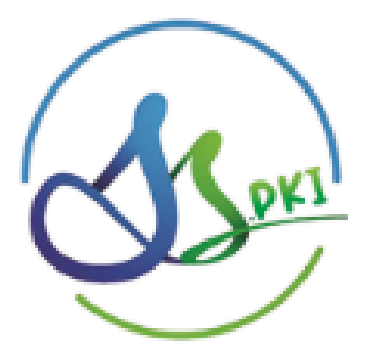

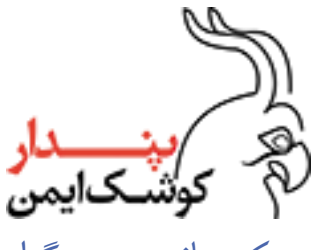

واحد مرکز میانی صدور گواهی

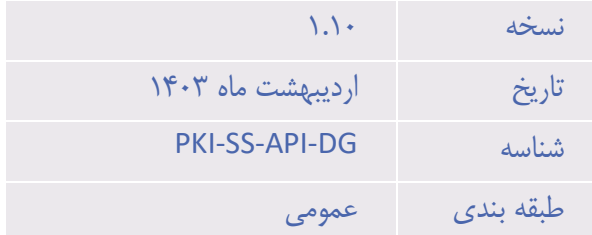

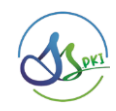

# فهرست مطالب

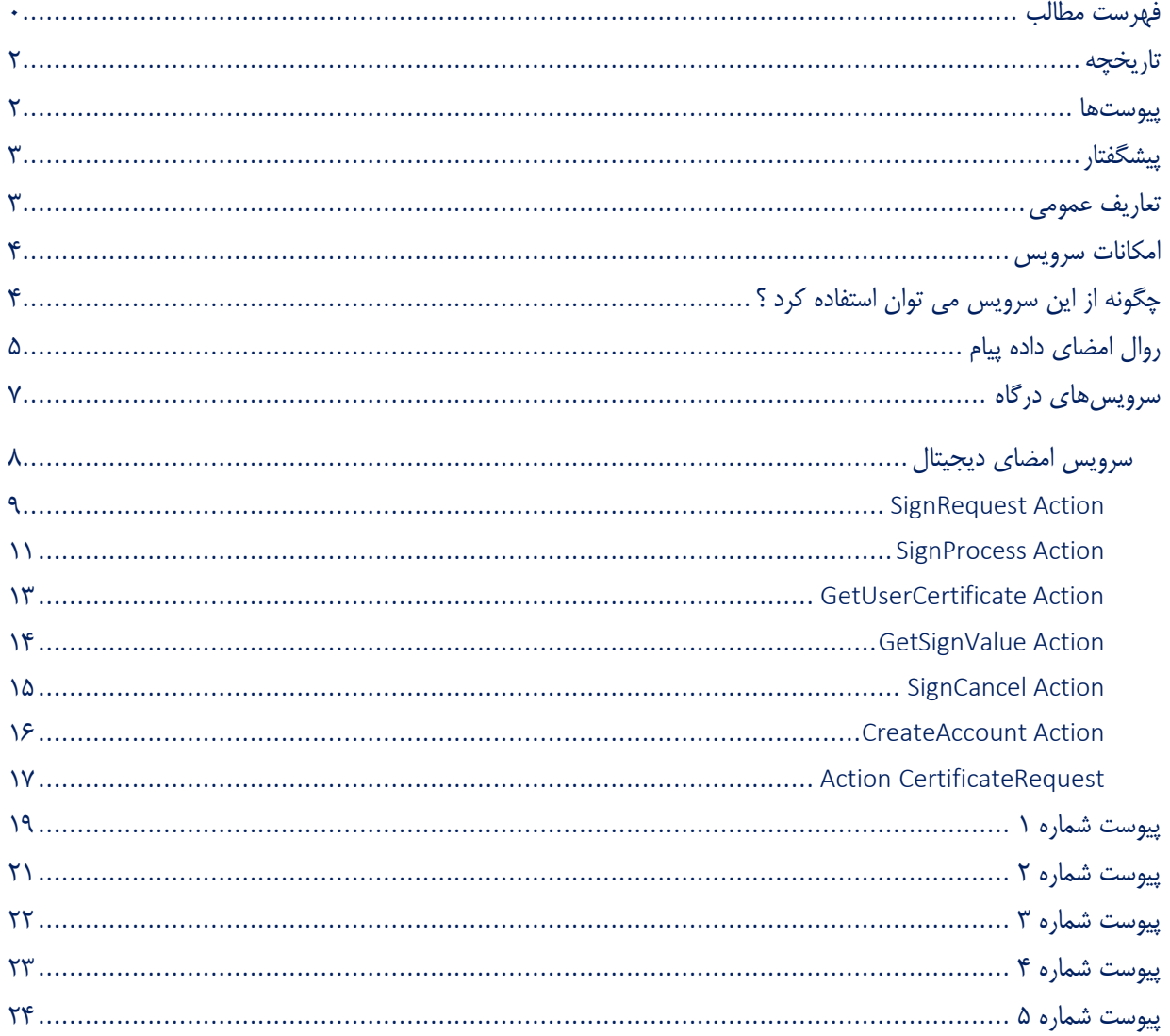

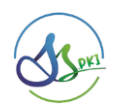

| توضيحات                                         | مرور کنندگان     | تهيه كنندگان    | ِ تاریخ                                                                 | نسخه             |
|-------------------------------------------------|------------------|-----------------|-------------------------------------------------------------------------|------------------|
| تهيه سند                                        | واحد كنترل كيفيت | واحد مركز مياني | $\gamma \cdot \gamma / \cdot \gamma / \cdot \Delta$                     | $\Lambda$ .      |
| اصلاح ساختار Data در JSON ورودی                 | واحد كنترل كيفيت | واحد مركز مياني | $Y + Y' + 9/11$                                                         | $\frac{1}{2}$    |
| تغییر ساختار امضا در درخواست از utf8 به unicode | واحد كنترل كيفيت | توسعه نرم افزار | $\gamma \cdot \gamma / \gamma \cdot / \gamma \cdot$                     | $\sqrt{7}$       |
| اضافه شدن تصوير امضا به خروجى SignRequest       | واحد كنترل كيفيت | توسعه نرم افزار | $\gamma$ $\gamma$ $\gamma$ $\gamma$ $\gamma$ $\gamma$ $\gamma$ $\gamma$ | $\frac{1}{\pi}$  |
| اضافه شدن کد خطای هر متد در هر بخش              | واحد كنترل كيفيت | توسعه نرم افزار | $Y - Y / 11 / 2$                                                        | $1/\xi$          |
| اضافه شدن متد SignCancel                        | واحد كنترل كيفيت | توسعه نرم افزار | 14.7/11/79                                                              | $\frac{1}{2}$    |
| اصلاح در متد SignProcess                        | واحد كنترل كيفيت | توسعه نرم افزار | $Y + Y' + Y' + \Delta$                                                  | $\sqrt{2}$       |
| ایجاد پیوست شماره ۴ جهت تولید زوج کلید          | واحد كنترل كيفيت | توسعه نرم افزار | 14.77.77.9                                                              | $\sqrt{v}$       |
| بازنگری و ویرایش                                | واحد كنترل كيفيت | توسعه نرم افزار | $\gamma \cdot \gamma / \cdot \gamma / \gamma$                           | $\sqrt{\lambda}$ |
| اضافه شدن پیوست ۵                               | واحد كنترل كيفيت | توسعه نرم افزار | $Y + Y' + Y'$                                                           | 1/9              |
| اضافه شدن نمونه کد رمزنگاری به SignProcess      | واحد كنترل كيفيت | توسعه نرم افزار | $Y + Y' + Y'$                                                           | $1/\sqrt{2}$     |

**تاریخچه** 

**پیوست ها** 

| توضيحات                                                    | نسخه          | عنوان               | شماره        |
|------------------------------------------------------------|---------------|---------------------|--------------|
| در این پیوست کدهای خطا برنامه وجود دارد                    | $\mathcal{M}$ | جدول كد خطا         |              |
| لیست اطلاعاتی که برای دریافت کد مشتری باید ارسال شود       | ٠.٠           | فرم اخذ کد مشتری    |              |
| نحوه وترتيب اجراى سرويس ها جهت دريافت كواهى توسط<br>متقاضى | ۰.۱           | توالی درخواست گواهی | $\mathbf{r}$ |
| روش ایجاد گواهی امضای دیجیتال برای امضای درخواستها         | ۰.۱           | روش ايجاد گواهي     |              |
| نمونه کد به زبان #C برای امضا محتوا                        | ۰.۱           | نمونه کد            |              |

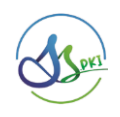

### **پیشگفتار**

استنادپذیری اسناد و عملیات الکترونیک یکی از اساسیترین پایههای خدمات الکترونیکی بخصوصی در حوزههایی که مسائل حقوقی در آن وجود دارد میباشد.

طبق قوانین جمهوری اسالمی ایران تنها راه اعطای وجاهت حقوقی به یک سند الکترونیکی امضای دیجیتال آن سند است. به منظور امضای دیجیتال هر شخص باید گواهی امضا دریافت کند. در این سند نحوه استفاده از سرویسهای امضای دیجیتال در سامانه آسان امضای شرکت پندار کوشک ایمن به منظور امضای دیجیتال اسناد الکترونیک ارائه شده است.

از ویژگیهای اصلی این سرویس می تواند به موارد ذیل اشاره کرد:

- -1 سهولت بسیار باال در استفاده از سرویس -2 پایداری باالی سرویس -3 سرعت باالی سرویس -4 پشتیبانی از امضای پایه 1PKCS به منظور امکان امضای همهی انواع اسناد با توجه به نیاز کسب و کار -5 عدم دریافت اصل سند به منظور حفظ محرمانگی اطالعات
	- -6 امکان ارائه گزارشات متنوع به متقاضی

## **تعاریف عمومی**

امضا کننده : فردی که باید سند را امضا کند.

متقاضی امضا : سامانهای که می خواهد سندی توسط امضا کننده (کاربر آسان امضا) از طریق ابر آسان امضا، امضا کند.

مشتری : شخص حقوقی طرف قرارداد شرکت پندار کوشک ایمن که از سرویسهای برای صدور گواهی به متقاضی استفاده می کند.

داده پیام : هر محتوای باینری که باید امضا شود.

رمز گواهی: منظور رمزی است که امضا کننده در زمان دریافت گواهی در سامانه آسان امضا برای گواهی خود گذاشته است.

رمز امضا: یک رمز یکبار مصرف است که برای امضای هر داده پیام به امضاکننده ارسال میشود.

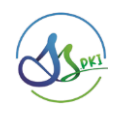

# **امکانات سرویس**

در سرویسهای سامانه آسان امضا قابلیت های زیر وجود دارد:

- -1 تشخیص دارا بودن گواهی امضای دیجیتال برای شخص
	- -2 امکان دریافت گواهی امضا کننده سند
	- -3 امضای محتوا الکترونیکی با استاندارد #1PKCS
- -4 امضای محتوا الکترونیکی بدون اعمال الگوریتم درهمسازی (Hash(
	- -5 دریافت امضای یک داده پیام که قبال امضا شده

# **چگونه از این سرویس می توان استفاده کرد ؟**

برای استفاده از سرویسهای صدور گواهی شرکت پندار کوشک ایمن باید مراحل زیر طی شود:

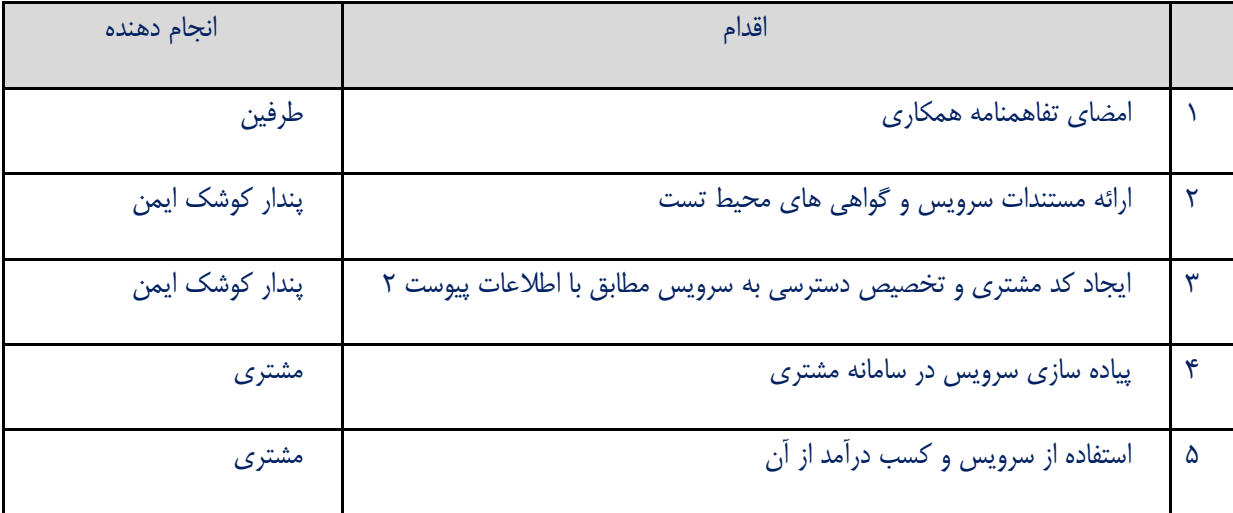

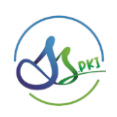

# **روال امضای داده پیام**

برای امضای داده پیام مطابق توالی زیر باید ابتدا درخواست امضا ارسال و سپس داده پیام جهت امضا ارسال گردد:

- -1 ابتدا متقاضی امضا درخواست امضای خود را که حاوی عنوانی برای درخواستی که باید امضا شود و کد ملی امضا کننده است را صادر می کند. (SignRequest(
- -2 یک رمز یکبار مصرف برای امضا کننده توسط سامانه آسان امضا ارسال میشود و امضا کننده از درخواست امضا و متقاضی و موضوع آن مطلع میشود.
- -3 رمز گواهی و رمز امضای توسط متقاضی امضا از امضا کننده دریافت و برای امضا به همراه داده پیام به سامانه آسان امضا ارسال می شود. (SignProcess(

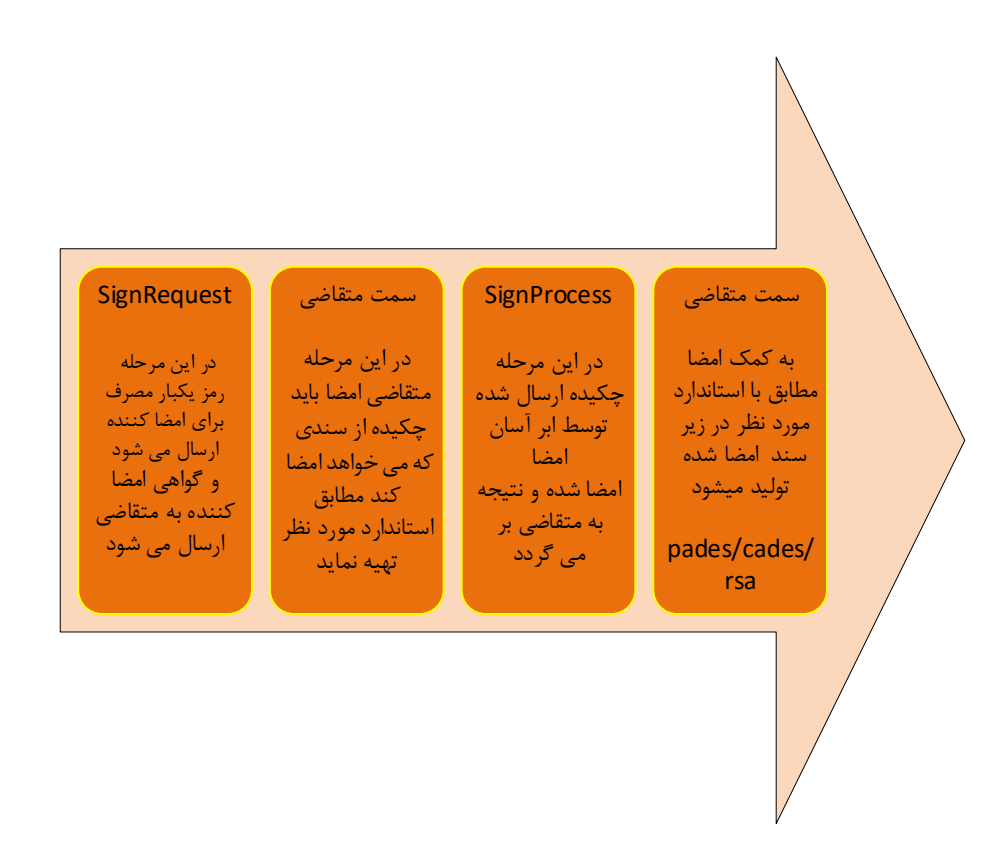

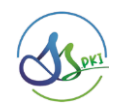

توالی امضا در ابر آسان امضا مطابق نمودار توالی زیر است :

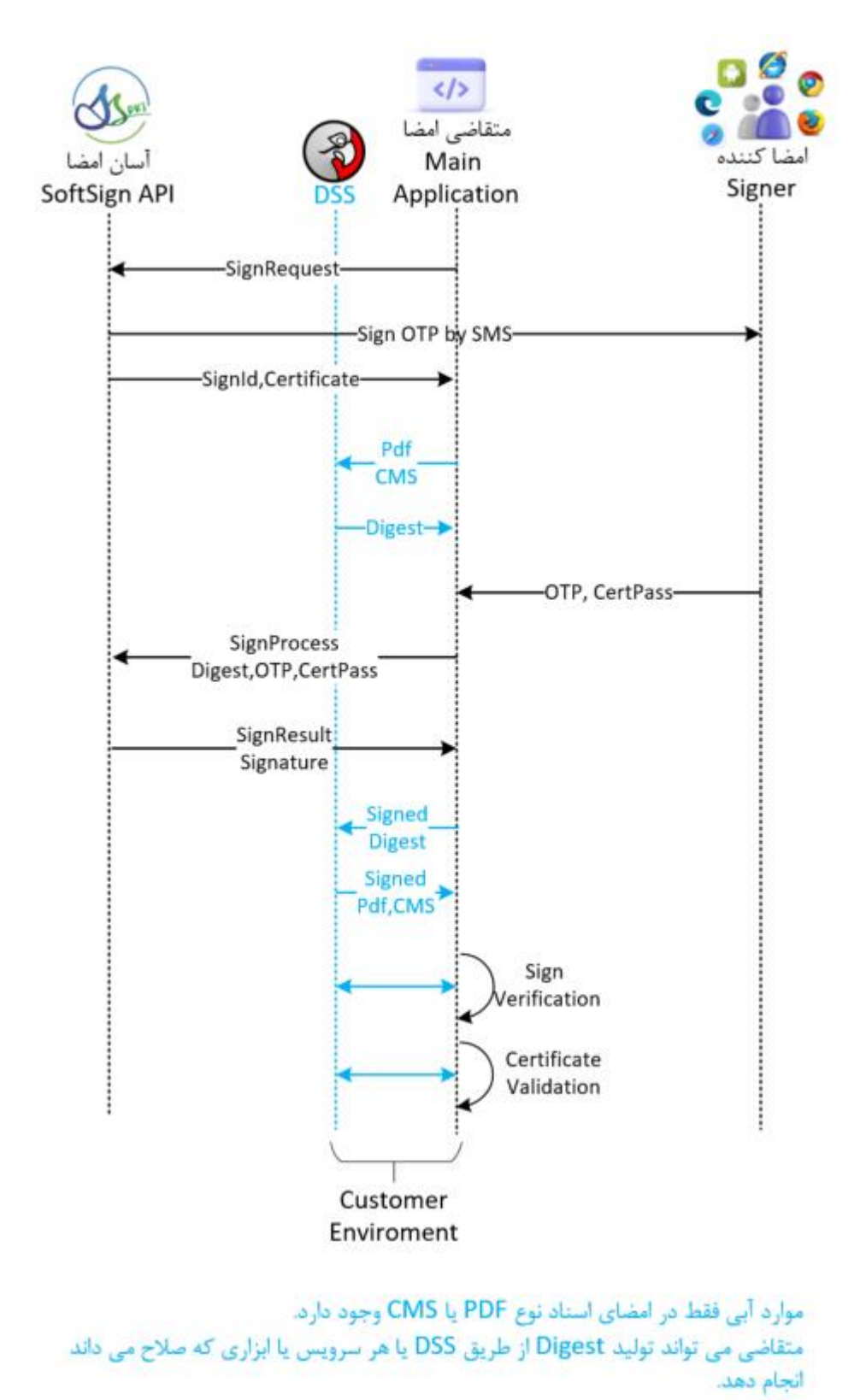

در ادامه هر عملیات و روش استفاده از آن بیان شده است.

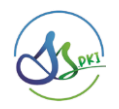

## **سرویس های درگاه**

سند پیش رو مربوط به سرویسهای امضای دیجیتال سامانه آسان امضا شرکت پندار کوشک ایمن نگارش 1 میباشد. جهت دریافت نگارش سرویس فعال می تواند از آدرس زیر استفاده کرد:

<https://api.pki.co.ir/softsign/GetVersion>

کلیه متدها از طریق آدرس زیر در دسترس می باشند:

<https://api.pki.co.ir/softsign/query>

جهت اخذ گواهی امضای دیجیتال و امضای داده پیام عملهای زیر در سرویس این شرکت وجود دارد:

- [SignRequest](#page-9-0)
- $\blacktriangle$  [SignProcess](#page-10-0)
- [GetSignValue](#page-16-0)
- [GetUserCertificate](#page-11-0)
- signCancel
- **+** [CreateAccount](#page-16-0)
- [CertificateRequest](#page-17-0)

نکات امنیتی :

- -1 دسترسی به سرویس مبتنی بر امضای اختصاصی Sign RSA هر مشتری انجام شده و فاقد Password,Username است.
	- -2 کلیه متدها بر پایه تراکنش (Base Transaction (بوده و جلسهای (Session (جهت انجام درخواست ایجاد نمی شود.
		- -3 برای هر تراکنش نیاز به تصدیق هویت متقاضی از طریق امضای اختصاص ی وی (Sign RSA (در آن تراکنش است.
- -4 هر تراکنش انجام شده با امضای متقاضی بعنوان سند انکارناپذیر درخواست انجام آن تراکنش از سوی متقاضی امضا تلقی شده و سندیت حقوقی دارد و کلیه مسولیت آن بعهده متقاضی میباشد.
- -5 خروجی هر دستور در صورتی که کد خطا صفر باشد معتبر میباشد در غیر این صورت باید طبق پیوست 1 کد خطا را بررسی نمایید.

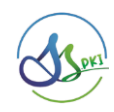

## **سرویس امضای دیجیتال**

این سرویس دارای شش عمل است ساختار سرویس مطابق زیر است:

#### جدول 1 : کد هر عمل

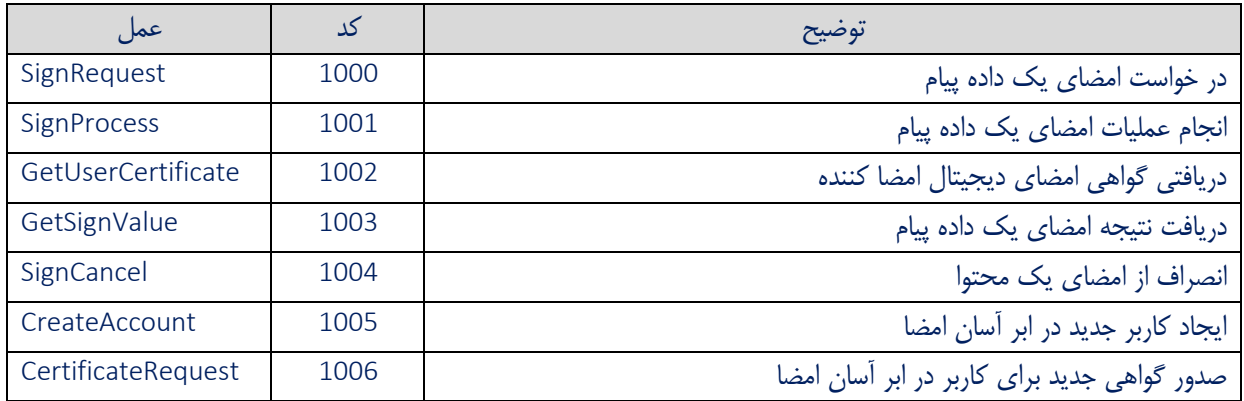

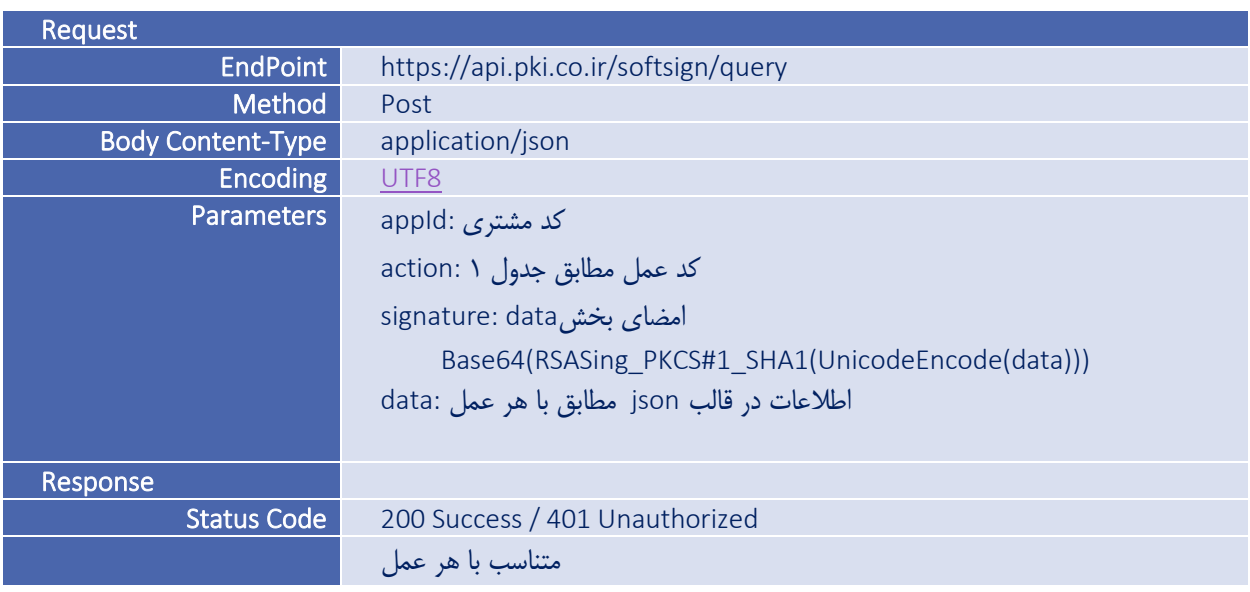

- -1 برای تولید مقدار پارامتر signature باید مقدار data را با کدینگ Unicode یا LE16-UTF به باینری تبدیل کرده و سپس با کلید خصوصی متقاضی امضا و الگوریتم RSA و استاندارد PKCS#1 و درهمسازی SHA1 آن را امضا کرده و نتیجه را با فرمت 64Base در پارامتر signature قرار داد.
	- -2 پارامتر data یک json است که در ادامه برای هر عمل محتوای آن مشخص شده است.
		- -3 الگوریتم درهمسازی برای امضا بخش data باید حتما 1SHA باشد.

#### <span id="page-9-0"></span>SignRequest Action

 $\lambda$ کد عمل : ۱۰۰۰

این عمل جهت آغاز درخواست امضا توسط متقاضی میباشد در این گام متقاضی امضا اعالم می کند که میخواد یک داده پیام توسط یک فرد امضا شود.

در این عمل 3 پارامتر به شکل زیر باید ارسال شود:

```
{
      ,"کد ملی امضا کننده":"nationalcode"
      ,"عنوان داده پیام":"subject"
      ,مدت زمان مجاز امضا به دقیقه حداکثر می تواند 14400 باشد:"validtime"
      "signimage":"true/false",
      "hashalg":"SHA1/SHA256/SHA384/SHA512"
}
               • پارامتر signimage اختیاری است و در صورت true بودن عکس امضای فرد در قالب png ارسال می شود.
```
• پارامتر hashalg اختیاری است اگر این پارامتر نباشد یا مقدار آن 256SHA در نظر گرفته خواهد شد. طبق قوانین مرکز دولتی ریشه پیشنهاد میشود این پارامتر 256SHA باشد. براس سهولت پیشنهاد میشود این پارامتر را درج نکنید.

مثال برای در خواست امضا :

```
{
"appId":1,
"action":1000,
"signature":"",
"data":{"nationalcode":"0123456789","subject":"قرارداد امضای تسهیالت","validtime":60,"signimage":"false"}
}
```
خروجی :

```
{
,شناسه درخواست امضا:"signId"
,"گواهی امضای امضا کننده در قالب بیس 64":"certificate"
"signimage":"",
(0,6901,6923,6918,6922,6933) ,کد خطا:"errorCode"
"متن خطا":"errorMessage"
}
```
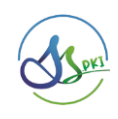

<span id="page-10-0"></span>از گواهینامه<sup>۱</sup> که در خروجی ارائه می شود میتوان برای تولید چکیده<sup>۲</sup> در قالب امضای Pades(pdf) یا Cades(CMS) استفاده کرد. همچنین اگر به تصویر امضا برای درج در سند نیاز دارید می توانید از مقدار signimage استفاده کنید. دقت داشته باشید عکس امضا سندیت نداشته و صرفا بابت نمایش است و ممکن است با عکس امضای واقعی فرد انطباق نداشته باشد.

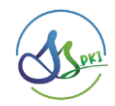

#### SignProcess Action

کد عمل : 1001

این عمل جهت انجام عملیات امضای دیجیتال توسط امضا کننده میباشد در این گام داده پیام توسط امضا کننده امضا شده و نتیجه به متقاضی امضا ارسال می شود.

در این عمل 4 پارامتر به شکل زیر باید ارسال شود:

```
{
      ,شناسه امضا :"signId" 
       ,"داده پیام در قالب بیس 64":"dataforsign" 
       پیشنهاد می شود این رمز بصورت کد شده (مطابق توجه ۱ در ادامه) ارسال شود ,"رمز گواهی امضا کننده":"password "
       ,""رمز امضا همان رمزی که برای امضا کننده از طریق پیامک ارسال شده است":"otp"
       "pkcs1support":" true/false"
}
```
• پارامتر support1pkcs اختیاری است اگر این پارامتر نباشد یا مقدار آن true باشد امضا دقیقا مطابق استاندارد #1PKCS انجام میشود و اگر مقدار آن false باشد سیستم بدون تولید جکیده۳ SHA256 محتوا را امضا میکند. بدیهی است در این حالت داده ورودی حتما باید با الگوریتم 256SHA جکیده شده باشد در غیر این صورت امضای حاصل با سیستمهای عمومی قابل اعتبارسنجی نخواهد بود. توجه در امضای pdf یا cms یا #7PKCS این پارامتر یا نباید باشد و یا مقدار آن حتما true باشد. نمونه ورودی در عملیات امضا :

```
{
"appId":1,
"action":1001,
"signature":"",
"data":{"signId":0,"dataforsign":"cABrAGkAYwBvAA==","password":"?","otp":"000000"}
}
```
خروجی :

```
{
,"امضا در قالب بیس 64":"signature"
(0,6920,6926,6927,6925,6913,6922) ,کد خطا:"errorCode"
"متن خطا":"errorMessage"
}
```
صفحه 11 از 24 Digest or Hash<sup>"</sup>

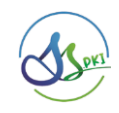

توجه :

-1 بهتر است به منظور حفظ امنیت رمز گواهی، مقدار رمز گواهی را با گواهی ابر آسان امضا با الگوریتم RSA و پدینگ 1PKCS رمز کرده و مقدار رمز شده ی رمز گواهی را در پارامتر password قرار دهید.

گواهی رمزنگاری ابر آسان امضا در آدرس زیر وجود دارد:

<https://pki.co.ir/download/SS/SoftSign.cer>

نمونه کد رمزنگاری پسورد به زبان #C

X509Certificate2 ssCert = new X509Certificate2(اگواهی رمزنگاری ابر آسان امضا); String encryptedPass = Convert.ToBase64String(ssCert.GetRSAPublicKey().Encrypt(Encoding.Unicode.GetBytes(رمزگواهی(, RSAEncryptionPadding.Pkcs1));

-2 مقدار dataforsign میتواند بصورت آرایه باشد. در این حالت کلیه دادههای ارسالی امضا خواهد شد و پاسخ نیز بصورت یک آرایه دقیقا به ترتیب ورودی در خروجی قرار خواهد گرفت. این حالت برای امضا همزمان چند سند بسیار کاربردی میباشد. نمونه ورودی در عملیات امضا انبوه :

 $3 - 1$ 

- 4- "appId":1,
- 5- "action":1001,
- 6- "signature":"",
- 7- "data":{"signId":0,"dataforsign":["cABrAGkA","cABrAGkAYwBvAA=="],"password":"?","otp":"?"} 8- }

خروجی :

,["امضا در قالب بیس 64","امضا در قالب بیس 64"]:"signature "10-

(0,6920,6926,6927,6925,6913,6922) ,کد خطا:"errorCode "11-

```
"متن خطا":"errorMessage "12-
```
13- }

9- {

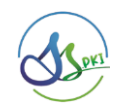

#### GetUserCertificate Action

 $\cdots$ کد عمل : ۱۰۰۲

این عمل جهت دریافت گواهی الکترونیکی یک امضا کننده است . در صورتی که امضا کننده در سامانه آسان امضا داری گواهینامه فعال و معتبر برای امضا باشد با کمک این عمل می توان گواهی فرد را دریافت کرد. از این گواهی برای تولید چکیده<sup>۴</sup> در قالب امضای (pdf(Pades یا (CMS(Cades می توان استفاده کرد.

در این عمل یک پارامتر به شکل زیر باید ارسال شود:

```
{
      "کد ملی امضا کننده":"nationalcode"
}
```

```
نمونه ورودی دریافت گواهی امضا :
```

```
{
"appId":1,
"action":1002,
"signature":"",
"data":{"nationalcode":"1234567890"}
}
```
خروجی :

```
{
,"گواهی امضای امضا کننده در قالب بیس 64":"certificate"
(0,6914) ,کد خطا:"errorCode"
"متن خطا":"errorMessage"
}
```
در صورتی که فرد فاقد گواهی فعال باشد خروجی این عمل خالی خواهد بود

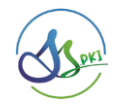

#### GetSignValue Action

#### کد عمل : ١٠٠٣

چنانچه در عمل امضا به هر دلیلی نتیجه به متقاضی نرسد و امضا توسط امضاکننده انجام شده باشد با کمک این عمل میتوان نتیجه امضا را مجدد دریافت کرد.

در این عمل 2 پارامتر به شکل زیر باید ارسال شود:

```
{
      ,شناسه امضا :"signId" 
      "کد ملی امضا کننده":"nationalcode"
}
```
نمونه ورودی دریافت امضای یک داده پیام :

```
{
"appId":1,
"action":1003,
"signature":"",
"data":{"signId":3,"nationalcode":"1234567890"}
}
```
خروجی :

```
{
,"امضا در قالب بیس 64":"signature"
(0,6914) ,کد خطا:"errorCode"
"متن خطا":"errorMessage"
}
```
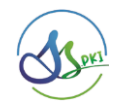

#### <span id="page-15-0"></span>SignCancel Action

#### کد عمل : 1004

چنانچه به هر دلیلی نتیجه به متقاضی امضا از انجام امضا منصرف شود با کمک این دستور میتواند درخواست خود را کنسل کند. بدیهی است درخواست امضا شده یا منقضی شده کنسل نخواهد شد.

در این عمل 2 پارامتر به شکل زیر باید ارسال شود:

```
{
      ,شناسه امضا :"signId" 
      "کد ملی امضا کننده":"nationalcode"
}
```
نمونه ورودی دریافت امضای یک داده پیام :

```
{
"appId":1,
"action":1003,
"signature":"",
"data":{"signId":3,"nationalcode":"1234567890"}
}
```
خروجی :

{ (0,6909,6920) ,کد خطا:"errorCode" "متن خطا":"errorMessage" }

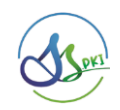

#### <span id="page-16-0"></span>CreateAccount Action

 $\lambda \cdot \Delta$ : کد عمل

این عمل برای ایجاد کاربر جدید در ابر آسان امضا توسط متقاضی امضا میباشد. فقط متقاضی می تواند در ابر آسان امضا کاربر ایجاد کند که دسترسی و اعتبار مالی الزم را داشته باشد.

هدف از این دستور ایجاد یک کاربر جدید در ابر آسان امضا توسط متقاضی امضا بدون خروج کاربر از سایت متقاضی امضا میباشد تا به این ترتیب کاربر تجربه بهتری در استفاده از سایت متقاضی امضا داشته باشد.

برای درک بهتر پیوست 3 را ببینید.

در این عمل 2 پارامتر به شکل زیر باید ارسال شود:

```
{
      ,"کد ملی امضا کننده":"nationalcode"
      "شماره موبایل":"mobile"
}
```
نمونه ورودی دریافت امضای یک داده پیام :

```
{
"appId":1,
"action":1005,
"signature":"",
"data":{"nationalcode":"1234567890","mobile":"09121234567"}
}
```
خروجی :

```
{
  (0,6909,6930,6919,6915,6918) ,کد خطا:"errorCode"
  "متن خطا":"errorMessage"
  }
چنانچه کاربر در گذشته توسط متقاضی امضا در ابر آسان امضا عضو شده باشد با اجرای این دستور در ابر آسان امضا الگین خواهد
```
شد.

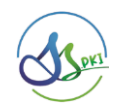

#### <span id="page-17-0"></span>CertificateRequestAction

کد عمل : ۱۰۰۶

این عمل برای صدور گواهی الکترونیکی برای کاربر یک متقاضی میباشد. یک متفاضی فقط برای کاربری که خود ایجاد کرده میتواند گواهی صادر کند. فقط متقاضی میتواند در ابر آسان امضا برای یک کاربر گواهی صادر کند که دسترسی و اعتبار مالی الزم را داشته باشد.

هدف از این دستور ایجاد صدور یک گواهی در ابر آسان امضا توسط متقاضی امضا برای امضا کننده فاقد گواهی فعال بدون خروج کاربر از سایت متقاضی امضا میباشد تا به این ترتیب کاربر تجربه بهتری در استفاده از سایت متقاضی امضا داشته باشد.

برای درک بهتر پیوست 3 را ببینید.

در این عمل 9 پارامتر به شکل زیر باید ارسال شود:

کلیه اطلاعات توسط متقاضی امضا (در سایت یا برنامه ایشان) دریافت میشود و برای ابر آسان امضا ارسال می گردد.

{

,"کد ملی امضا کننده":"nationalcode" ,"شماره موبایل":"mobile" ," شماره سریال کارت ملی امضا کننده":"cardserialno" ,"رمز گواهی الکترونیکی":"certpass" تاریخ تولد امضا کننده به میالدی ,"dd/mm/yyyy":"birthdate" تاریخ تولد امضا کننده به شمسی ,"dd/mm/yyyy":"birthdateshamsi" ,"کد پستی )اختیاری(":"postalcode" ,"آدرس برگشت بعد از احراز هویت":"callbackurl" "رمز یکبار مصرف":"otp"

}

- certpass رمز گواهی الکترونیکی : یک رمز است که باید توسط کاربر تعیین شود این رمز باید حداقل 8 حرف باشد و پیچیدگی الزم را داشته باشد کنترل طول رمز و پیچیدگی آن بعهده متقاضی امضا است.
	- otp رمز یکبار مصرف : رمزی است که در مرحله createaccount توسط ابر آسان امضا برای امضا کننده ارسال شد.
- callbackurl آدرس برگشت : یک آدرس از سایت متقاضی امضا که پس از احراز هویت کاربر نتیجه به آن آدرس ارسال میشود. در این آدرس دو متغییر errorcode @و errormessage @جایگزین میشود. نمونه آدرس در زیر آورده شده است:

https://yourdomain?errorcode=@errorcode&errormessage=@errormessage

نمونه ورودی دریافت امضای یک داده پیام :

{ "appId":1, "action":1006,

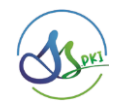

```
"signature":"",
"data":{"nationalcode":"1234567890","mobile":"09121234567",…}
}
```
خروجی :

```
{
,شناسه درخواست:"RequestId"
,"نام کاربر":"FirstName"
,"نام خانوادگی کاربر":"LastName"
,"کد رهگیری درخواست":"TrackingCode"
,"آدرس احراز هویت ":"eKYCURL"
(0,1,6918,6909,6923) ,کد خطا:"errorCode"
"متن خطا":"errorMessage"
}
```
بعد از اجرای موفق این دستور سایت متقاضی باید کاربر را به آدرس مندرج در eKYCURL منتقل نماید تا کاربر احراز هویت شود. چنانچه عملیات احراز هویت به هر شکلی پایان یابد (موفق یا ناموفق) نتیجه آن به سایت متقاضی از طریق آدرس callbackurl اعلان خواهد شد.

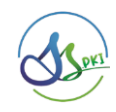

**پیوست شماره 1**

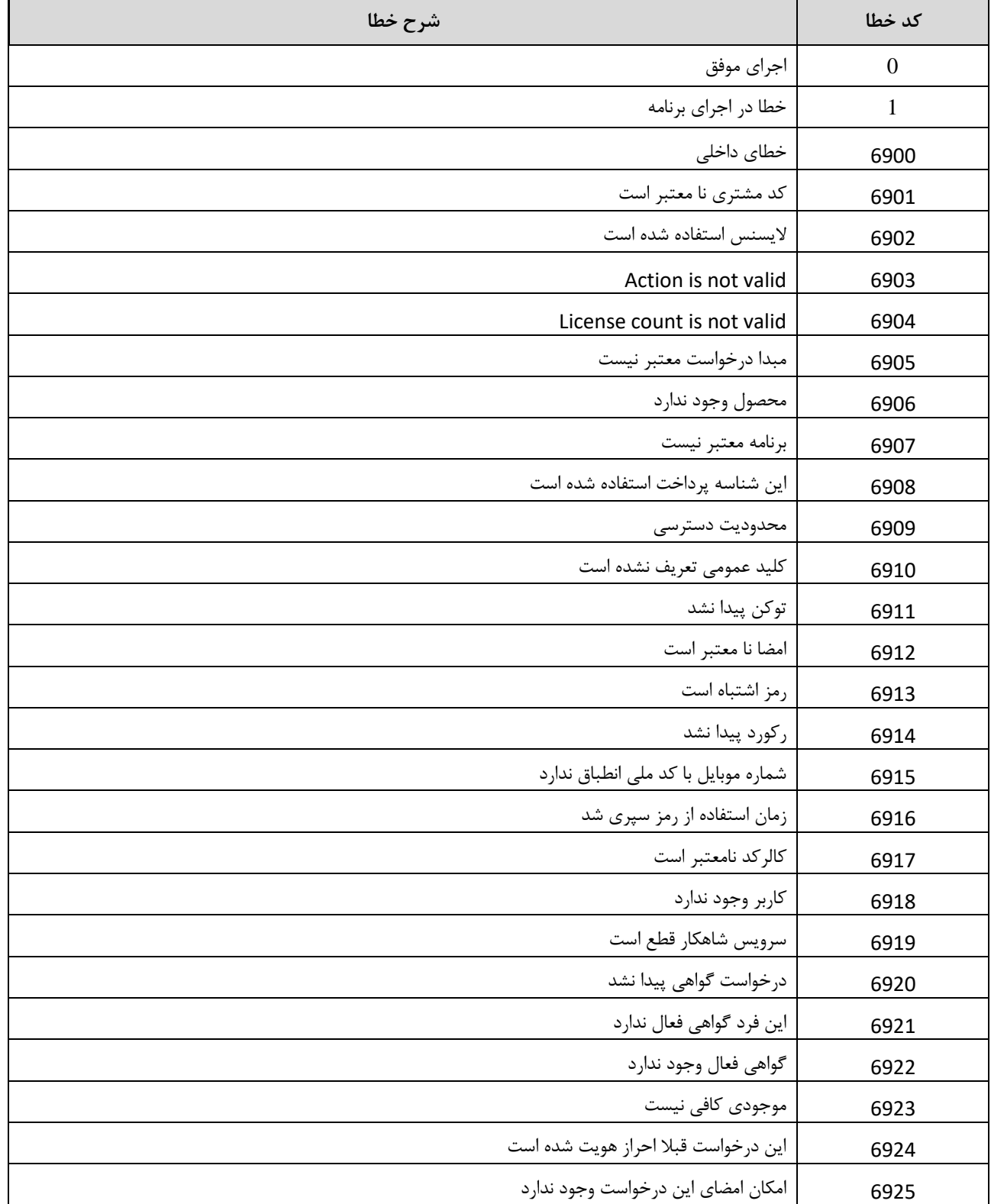

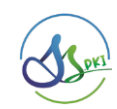

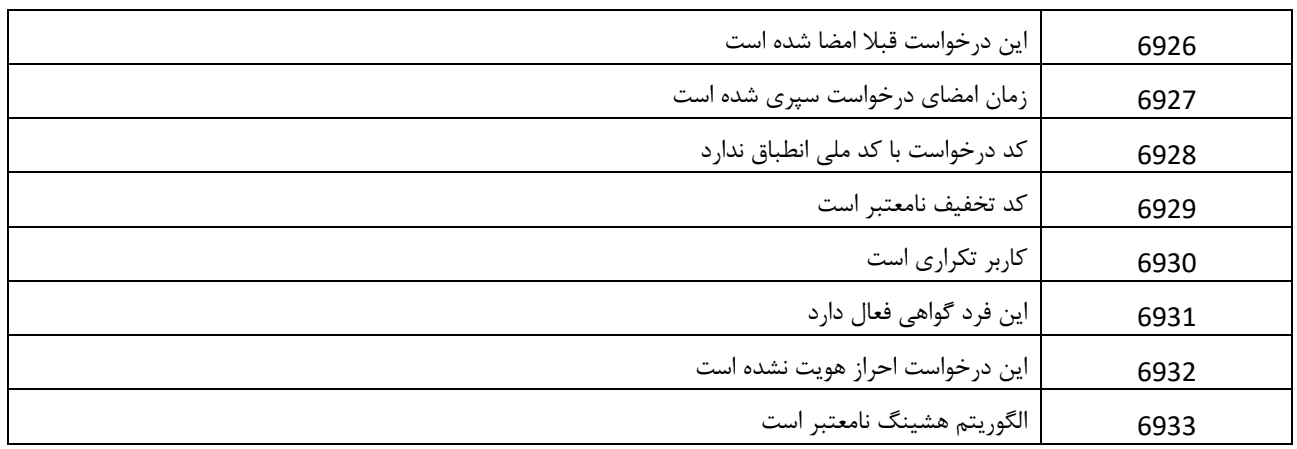

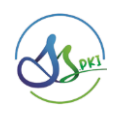

## **پیوست شماره 2**

اطالعات مورد نیاز جهت تعریف کد مشتری به شرح زیر می باشد. این اطالعات به همراه کلید عمومی مشتری باید به آدرس ایمیل [ir.co.pki@sales](mailto:sales@pki.co.ir) با عنوان "درخواست ایجاد کد مشتری در سرویس صدور گواهی" ارسال شود.

- -1 نام شرکت
- -2 شناسه ملی شرکت
- -3 کدپستی و آدرس شرکت
	- -4 آدرس سایت شرکت
	- -5 آدرس ایمیل شرکت
		- -6 تلفن شرکت
- -7 نام و نام خانوادگی مدیرعامل
	- -8 شماره ملی مدیر عامل
	- -9 تلفن همراه مدیرعامل
- -10 گواهی الکترونیک با طول کلید 1024 ترجیحا الگوریتم RSA اختصاصی شرکت

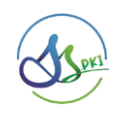

**پیوست شماره 3**

توالی درخواست صدور گواهی توسط متقاضی (مشتری آسان امضا)

الزم به ذکر است :

-1 این فرآیند فقط باید توسط مشتریی انجام شود که نیاز دارد از طریق سایت خود در ابر آسان امضا گواهی صادر نماید. پیشنهاد می شود برای حفظ امنیت خود و کاربر، کاربر را برای صدور گواهی به سایت ابر آسان امضا (softsign.ir) منتقل نمایید. -2 در این توالی فقط موارد سبز در برنامه متقاضی انجام می شود سایر موارد مربوط به زیر سیستم ها است و از دید متقاضی مخفی می باشد.

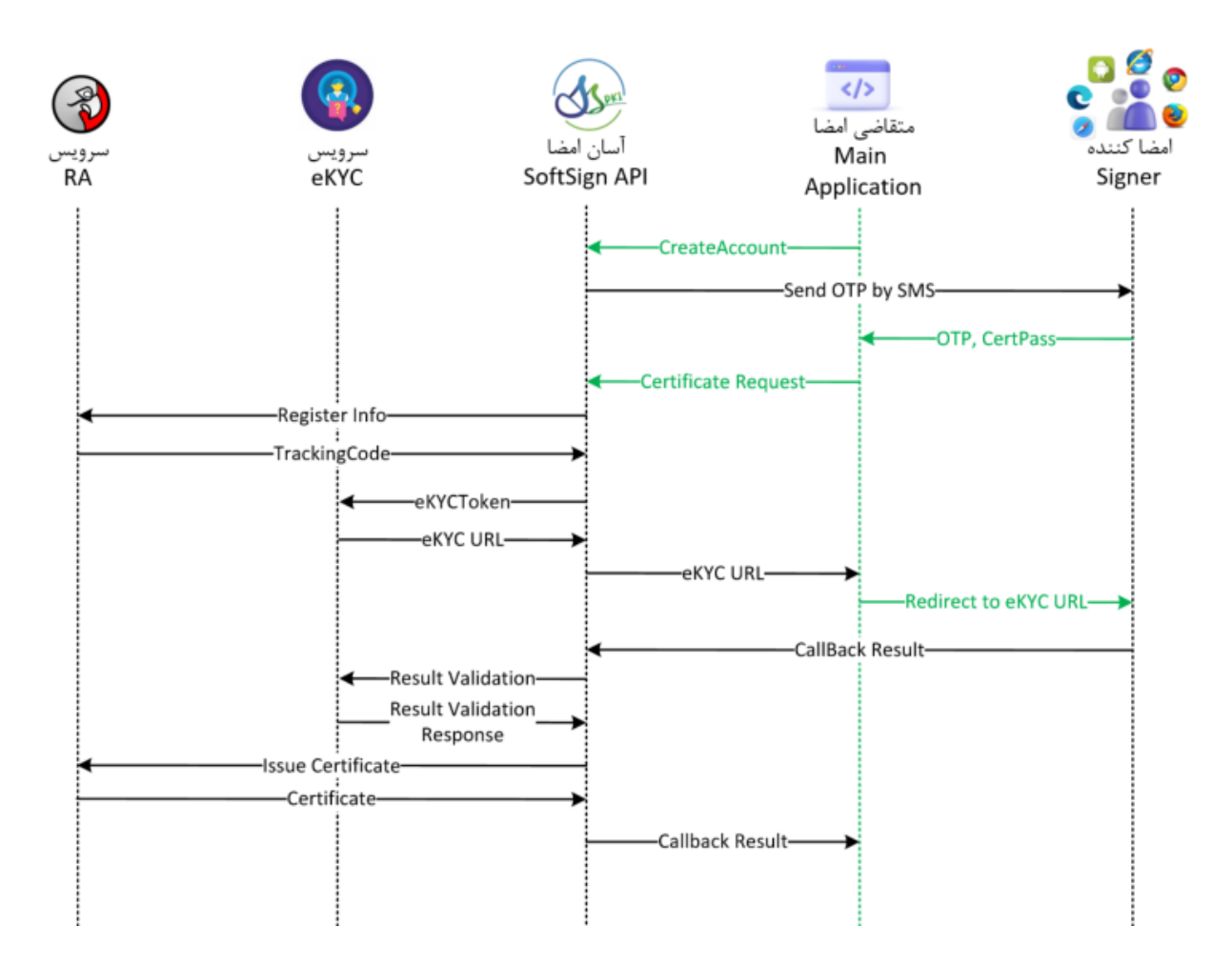

همانطور که در مستند بیان شده برای صدور گواهی به اطالعات زیر از کاربر نیاز است. پیشنهاد میشود در سایت متقاضی ابتدا اطالعات هویتی )موارد 1 تا 5( دریافت و سپس مرحله اول توالی (CreateAccount (انجام شده و سپس رمزهای مورد نیاز )موارد 6 و 7( از کاربر دریافت و سرویس دوم توالی (CertificateRequest (فراخوانی شود.

-1کد ملی -4 شماره سریال کارت ملی -6 رمز گواهی -2شماره موبایل -5کد پستی -7 رمز یکبار مصرف -3 تاریخ تولد

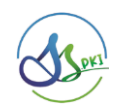

**پیوست شماره 4**

چگونگی تولید زوج کلید در تصدیق هویت متقاضی

همانگونکه در بخش سرویس های درگاه امضا بیان گردید, برای هر تراکنش نیاز به تصدیق هویت متقاضی از طریق امضای اختصاصی وی (RSA Sign) در آن تراکنش می باشد. جهت راهنمایی بهتر متقاضیان سعی شده که در این پیوست با استفاده از OpenSSL اقدام به ایجاد زوج کلید تصدیق هویت شود.

در ابتدا الزمست تا نرم افزار openssl نسخه ویندوز خود را دانلود کنید:

<https://slproweb.com/products/Win32OpenSSL.html>

در مسیر برنامه, دستور زیر را اجرا کنید. توجه کنید که بعد از O نام شرکت و بعد از CN نام خود و یا نام پروژه را قرار دهید:

openssl req -x509 -newkey rsa:1024 -keyout key.pem -out cert.pem -sha256 -days 3650 -nodes -subj "/C=IR/O=Company\_Name/CN=Developer\_or\_Project\_Name/OU=Department"

در صورت اجرای موفق دستور فوق, یک فایل بنام pem.cert حاوی کلید عمومی ایجاد می شود که باید آنرا برای شرکت ارسال کنید.

با دستور زیر و به منظور نگهداری امن کلیدها, می توانید فایل ها را به قالب pfx تبدیل کنید:

openssl pkcs12 -inkey key.pem -in cert.pem -export -out Cert.pfx

با این اقدام, می توان دو فایل pem را حذف نمود.

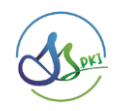

```
پیوست شماره 5
```
نمونه کد برای امضای محتوا به زبان #C

```
private string Sign(string body, X509Certificate2 cert)
{
  byte[] data4Sign = Encoding.Unicode.GetBytes(body)
  if (cert.HasPrivateKey)
  {
     RSA rsa = cert.GetRSAPrivateKey();
     byte[] signed= rsa.SignData(data4Sign, HashAlgorithmName.SHA1, RSASignaturePadding.Pkcs1);
     return Convert.ToBase64String(signed);
  }
  return "";
}
```